#### **Important Reminder,**

As the exam will be conducted on Zoom your webcam has to be turned on. You can do the exam via a laptop or PC with a working webcam. Yet, if you are going to do the exam via a smart phone or a tablet you have to connect with two devices. You must have a smart phone or a tablet with the webcam turned on to join the Zoom meeting in which you'll do the exam, and another smart phone or tablet to do the exam on prep.beykent.edu.tr by following the steps below.

1- Go to prep.beykent.edu.tr and enter your account details. If you don't remember your password or have other troubles please contact [baranaris@beykent.edu.tr](mailto:baranaris@beykent.edu.tr) or [serdarozturk@beykent.edu.tr](mailto:serdarozturk@beykent.edu.tr) to solve the problem. Please make sure to check before the exam.

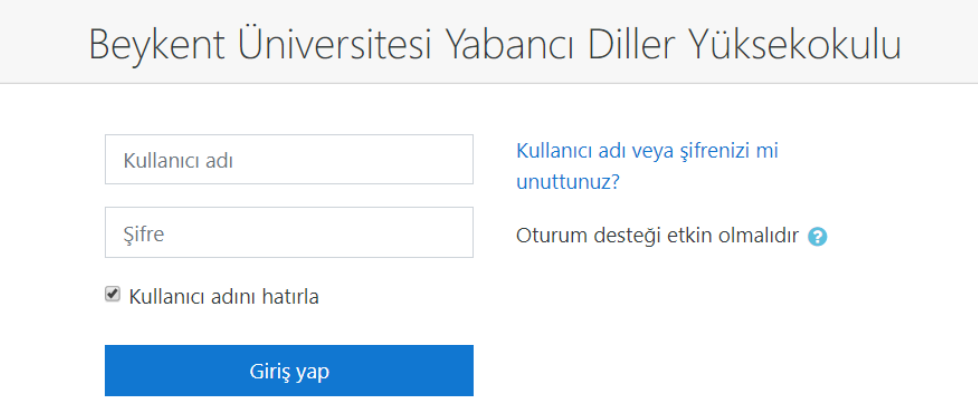

2- Please click on the Exam for your level on the main page, the following page should show information about the exam. You can start the exam by clicking "Attempt quiz now"

 $\equiv$ Beykent YDYO English (en) -

Home / Site pages / BULET I Writing Ornek Sinav / BULET I Writing Mock Exam

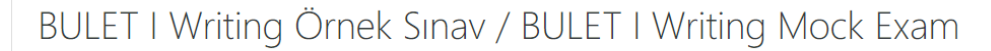

Bu sınav öğrencilerin çevrimiçi writing sınavını deneyimlemeleri için hazırlanmıştır. / This exam has been prepared for students to experience the online writing exam.

Attempts allowed: 1 This quiz opened at Friday, 21 January 2022, 12:35 PM This quiz will close on Sunday, 23 January 2022, 10:35 PM. To attempt this quiz you need to know the quiz password Time limit: 20 mins Attempt quiz now  $\div$ Jump to...

Duvurular - Announcements ►

 $\blacksquare$   $\blacksquare$  Test student

3- Please enter the password given by the invigilator to start the exam and click "Start attempt".

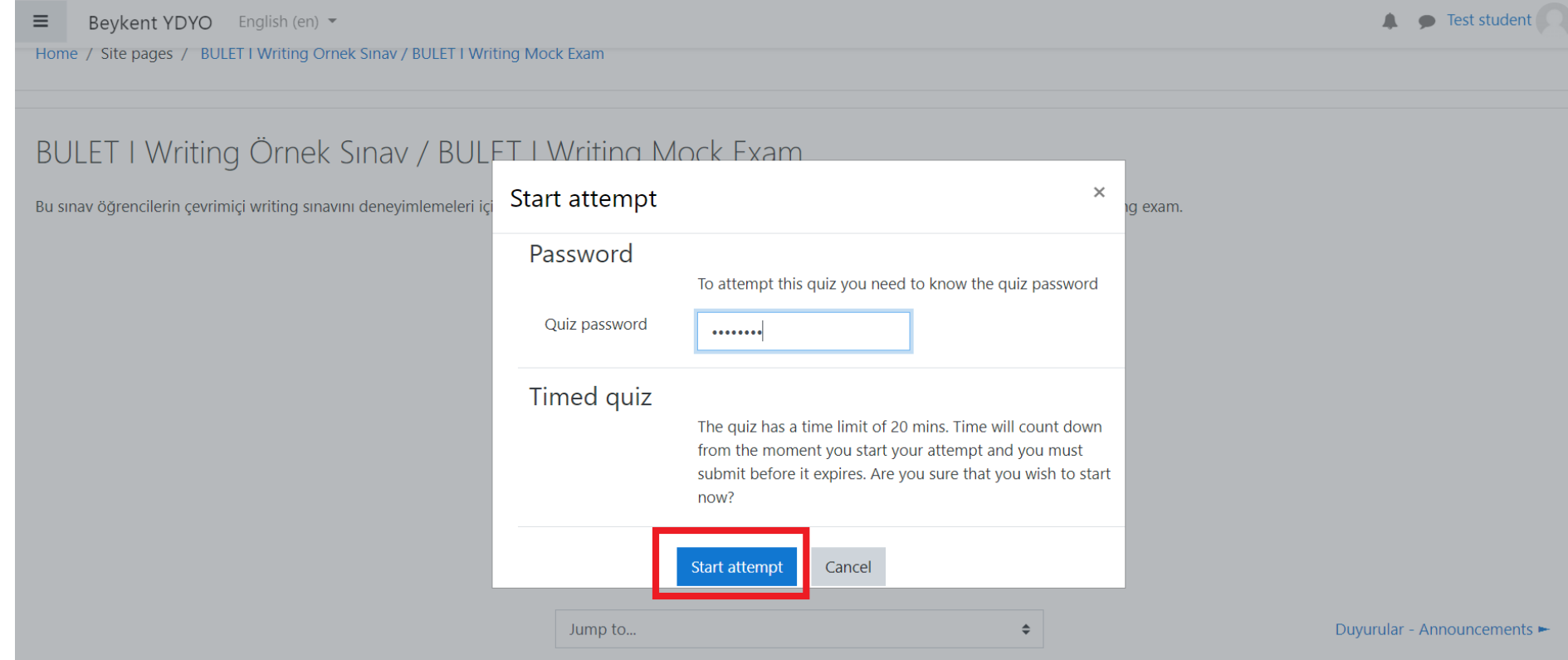

4- The exam should will be on a new window. As can be seen on the screenshot below, area highlighted with green shows the time left. After writing your answer in the box highlighted with blue, click on "Finish attempt" highlighted with red to submit your answer.

Beykent YDYO

## Beykent Üniversitesi Yabancı Diller Yüksekokulu

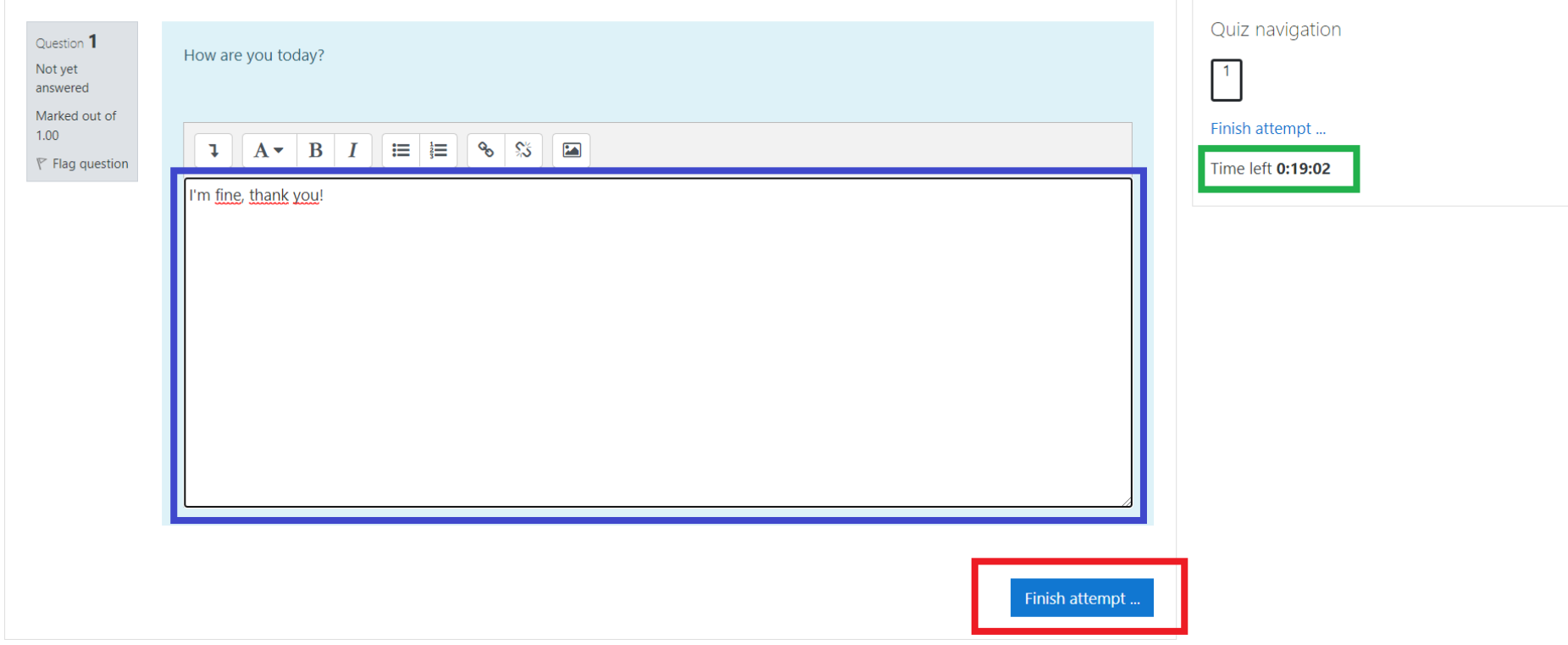

5- Please click on "Submit all and finish" to submit and complete your exam.

Beykent YDYO

# Beykent Üniversitesi Yabancı Diller Yüksekokulu

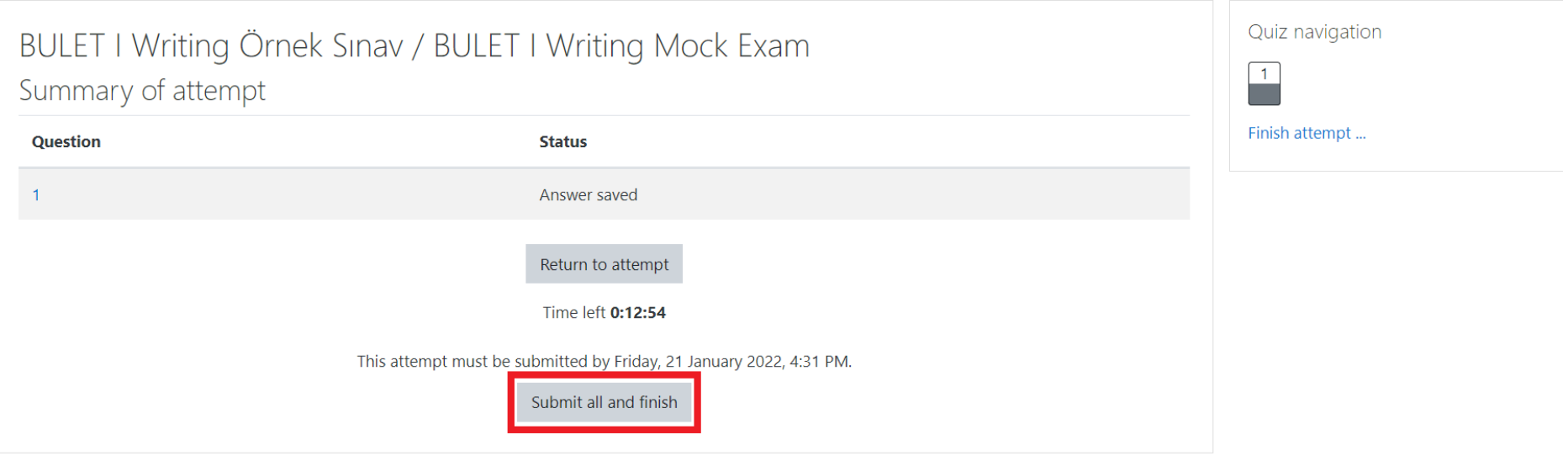